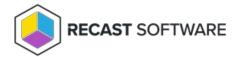

## Filter

Last Modified on 08.08.25

Filtering in grids allow you to specify rules to control which rows are shown in the grid. Specifying filter on column will show rows on the grid where row values in the filtered column meet the specified filter rule.

## To apply a filter:

- 1. Select the **Filter action** to perform. The available filtering actions depends on the column data type. For example, the 'More than' filter action is only available to columns where data type is numeric or date.
- 2. If a selected filter action requires a **Filter** value, specify (or select in certain data types) the filter value to be used. Filter values are case insensitive.

Copyright © 2025 Recast Software Inc. All rights reserved.